# **NTU 20-WEEK PROFESSIONAL INTERNSHIP (PI) PROGRAMME 2019/2020**

Dear Industry Partner,

#### **NTU 20-WEEK PROFESSIONAL INTERNSHIP (PI) PROGRAMME 2019/2020 13 JANUARY 2020 TO 30 MAY 2020**

I am delighted to invite you to participate in the NTU's 20-week Professional Internship (PI) scheduled from **13 January 2020 to 30 May 2020** for our **Engineering students** from:

- [School of Civil & Environmental Engineering \(CEE\)](http://www.cee.ntu.edu.sg/Pages/Home.aspx)
- [School of Electrical & Electronic Engineering \(EEE\)](http://www.eee.ntu.edu.sg/Pages/home.aspx)
- [School of Mechanical & Aerospace Engineering \(MAE\)](http://www.ntu.edu.sg/mae/)
- [School of Computer Science & Engineering \(SCSE\)](http://scse.ntu.edu.sg/Pages/Home.aspx)
- [School of Materials Science & Engineering \(MSE\)](http://www.ntu.edu.sg/mse/)
- [School of Chemical and Biomedical Engineering, Division of Chemical & BioMolecular \(CBE\)](http://www.scbe.ntu.edu.sg/Pages/Home.aspx)
- [School of Chemical and Biomedical Engineering, Division of BioEngineering \(BIE\)](http://www.scbe.ntu.edu.sg/Pages/Home.aspx)

Internship programmes are purposed to provide real-world workplace exposure and experience to students, allowing them to apply and reinforce what they have learned in the classroom. Internships may be offered locally or overseas. The schedule of key activities for this Professional Internship can be referenced **[HERE.](http://www3.ntu.edu.sg/opawww/aims/Schedule%20for%20IA.doc)**

We appreciate your submission of the programme details to us on or before **15 October 2019** via our new internship portal, Inplace at [https://inplace.ntu.edu.sg.](https://inplace.ntu.edu.sg/) **Please see attachment for guide on online submission procedure.** For new user, please click **[HERE](https://inplace.ntu.edu.sg/AgencyRegister/AgencyRegistration.mvc?id=XUNW1O+rvKK7cpadoIKvvxLdFT1YHoif6MVpJnEu28RFmKkLz3oTmg9xeK8ZO23AUapmsDj9FvnSm7TFot5XaALYdw7ueJfFhSpbZZcuRzLDm5IjLpbHUKqvEAIrpDok)** to sign up for an account.

If you have any queries, please contact Azlina, Trixia or Bee Hong at [aims@ntu.edu.sg.](mailto:aims@ntu.edu.sg)

Thank you very much. I look forward to your continued partnership.

Yours sincerely

**Ethan Pang Deputy Director Career & Attachment Office Nanyang Technological University Website:** <http://www.ntu.edu.sg/cao>

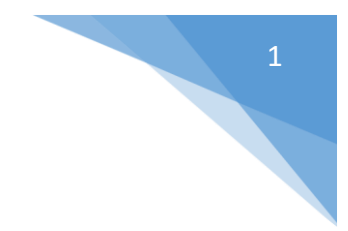

## **Steps to input Programmes/Opportunities in InPlace**

## • **Login to InPlace (https://inplace.ntu.edu.sg)**

1) Click on "Other Accounts" to input your login details sent to you earlier.

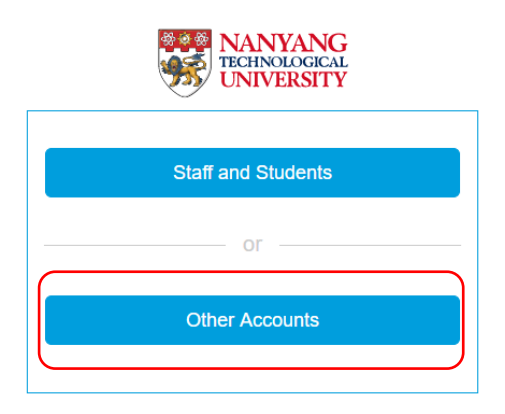

## **Amending/Creating Supervisor's details**

(Supervisor's details need to be created first)

1) Click on "Employer Details" on the top right of the screen.

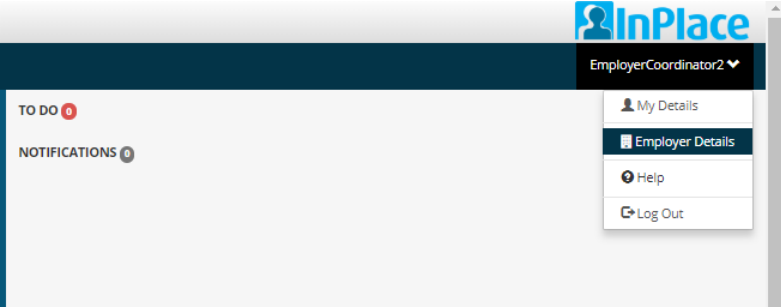

2) Scroll down the page till "Employer Personnel" to view supervisor details. Click on "Add Personnel" to create a new supervisor's details.

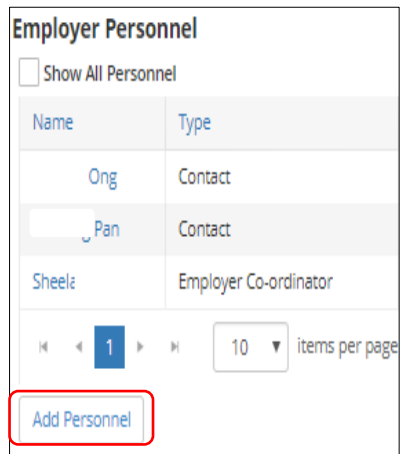

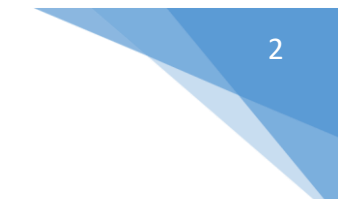

- 3) Fill in the Supervisor's details accordingly and for the following fields:
	- a. Select "Employer Supervisor" under "Personnel Type".
	- b. Tick 'Permit View' for the selected School/Discipline.
	- c. Click on the "Save" button once completed.

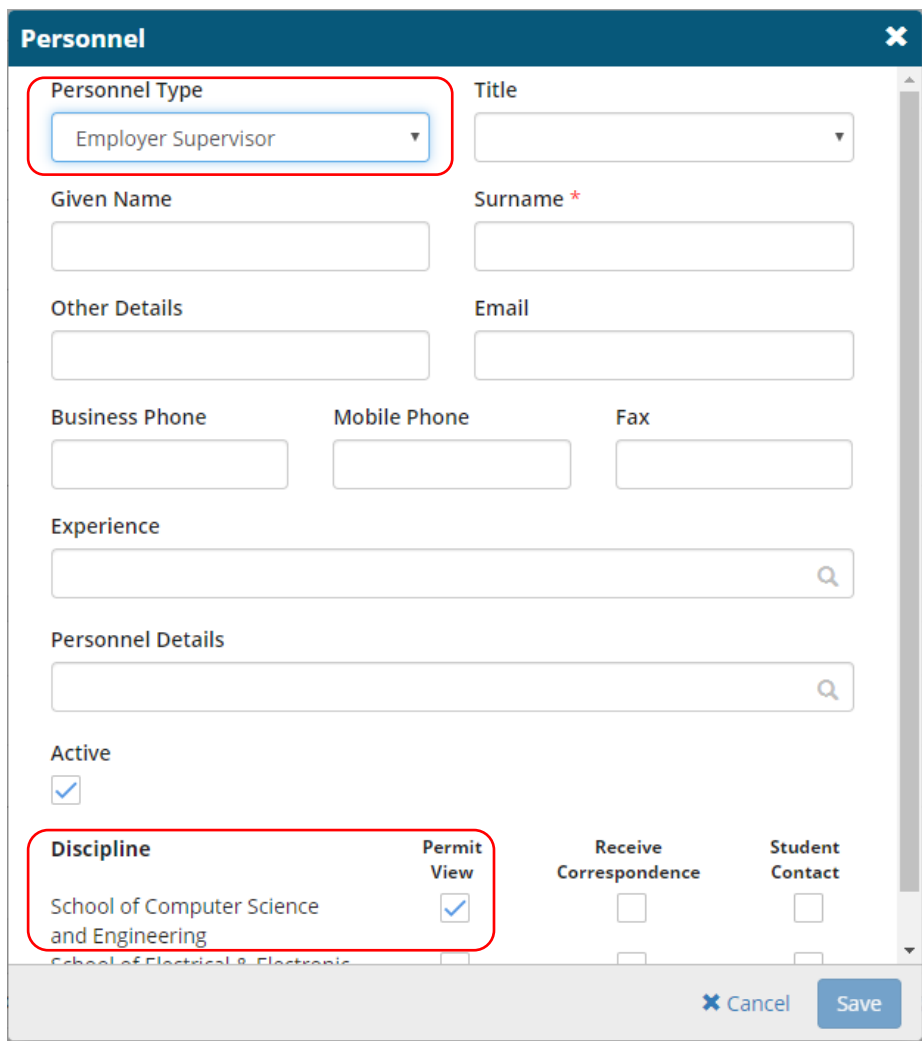

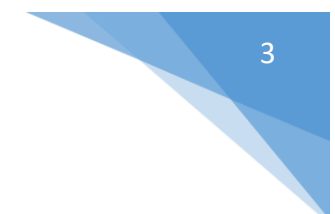

#### **Submitting Programmes/Opportunities**

1) Under the Home page, click on "Respond" for the relevant internship programme.

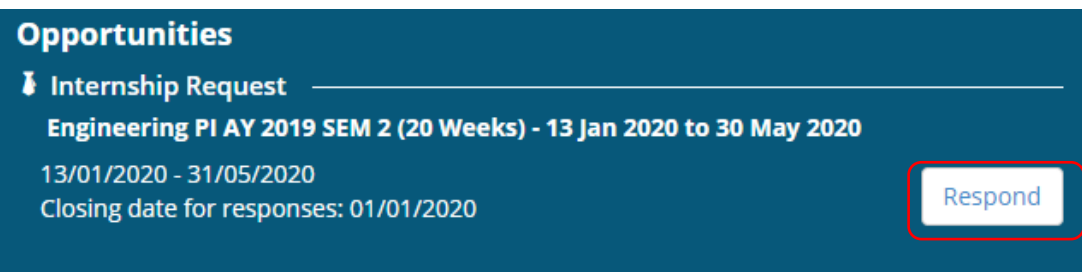

2) Fill in the fields accordingly and select the relevant specialisation(s) or course(s) for this internship programme/opportunity.

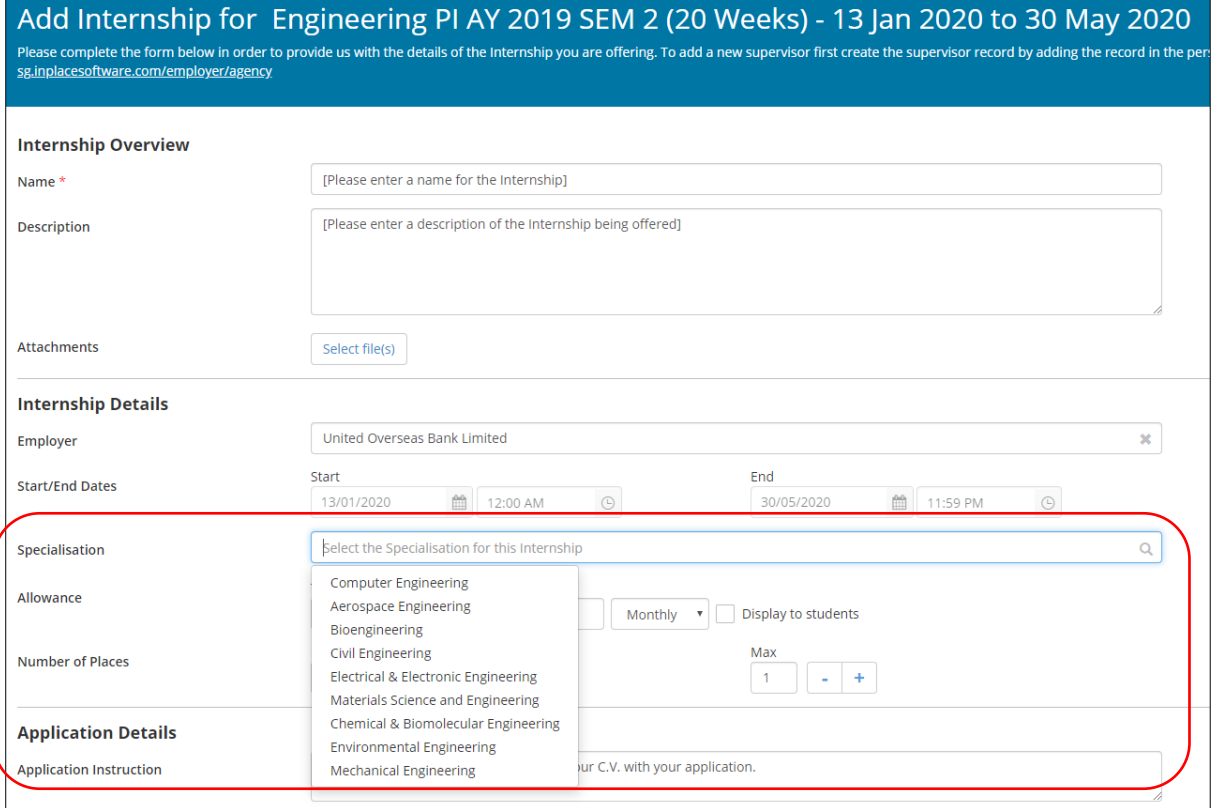

#### 3) Search and add supervisor under the "Contact Information". Check the "Supervisor" button.

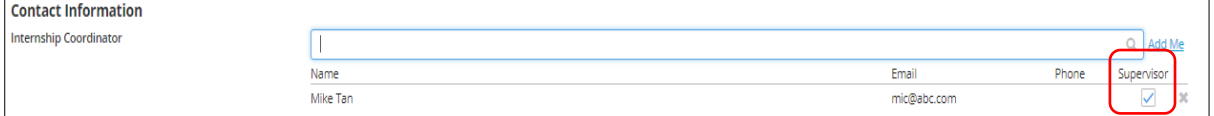

4) Click on [Submit] button once done.

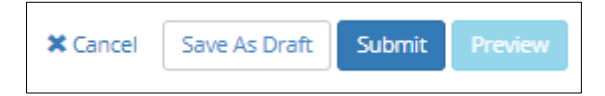